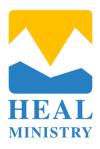

### **How to Invest in Heal Ministry by check:**

To invest in Heal Ministry by check, please follow these instructions:

# **Prepare Your Check:**

- Write a check for the amount you wish to donate. Make it payable to "Heal Ministry."
- Include Donation Information:
- In the memo line of the check, you may indicate if your donation is intended for a specific purpose, fund, or project (e.g., "General Fund," "Medical Outreach," etc.).

#### Mail Your Check:

- Place the check and any accompanying documentation in an envelope.
- Address the Envelope to the following:

Heal Ministry 4000 NE 109th Ave Unit 136 Vancouver, WA 98682 United States

#### Postage and Sending:

- Ensure that you have the necessary postage on the envelope.
- Drop the envelope in a mailbox, or take it to your local post office for mailing.

If you prefer to set up automatic bill pay through your bank\*, here's how you can do it:

## Log in to Your Bank Account:

- Access your online banking account or visit your bank's website.
- Navigate to Bill Pay or Automatic Payments:
- Look for the "Bill Pay" or "Automatic Payments" section in your online banking dashboard. The exact location may vary based on your bank's website.
- Select the option to add a new payee or biller.
- Enter the following payee Information:

Payee Name: "Heal Ministry"
Payee Address: 4000 NE 109th Ave Unit 136, Vancouver, WA 98682

- Set Up Payment Details:
  - Choose the account from which you want the donations to be deducted (your checking account).
  - Set the donation amount, frequency (e.g., monthly), and the start date for your automatic donations.

| <ul> <li>Review the information you've entered for according</li> </ul> | uracv. |
|-------------------------------------------------------------------------|--------|
|-------------------------------------------------------------------------|--------|

• Confirm the automatic payment setup.

Periodically check your bank statements to ensure that your donations to Heal Ministry are being processed as intended.

<sup>\*</sup> Please note that the specific steps for setting up automatic bill pay may vary depending on your bank, so it's a good idea to contact your bank's customer support if you encounter any difficulties during the process.